## The (Virtual) Scheduling Process Start to Finish

NB: some tasks can be done simultaneously or out of order. Some can be large workload, so can ask for help!

- 1. Date/time/type of assessment established by Liane Weber/Adjudicator (currently Andrea in Lacombe).
- 2. Draft invitation letters one version for TAs, second for Evaluation, third for Re-Evaluation (Catherine reviews with Liane), including identifying attachments.
- 3. Source locations (creating roster for future) for assessment times, plus 30 minutes on each end of day. Create Event in Neon once location confirmed (see 'Adding Events' @ <https://thelifelinecanada.ca/neon-management-software/> )
- 4. Develop tentative schedule in Google Sheet Registrants' List. Temperament Assessments (clustered together) and Evaluations/Re-Evaluations (clustered together) are to be scheduled 20 minutes apart back-to-back.
- 5. Even if location not yet sourced, as early as possible send e-mail invitations to get potential numbers; ask for reply in 3 days. Likely location won't be finalized until we know our numbers.
- 6. If no reply, send reminder and ask for reply in 3 days.
- 7. If no reply, make phone call (as may be in their junk mail) have them access and respond to e-mail.
- 8. Track all replies on Google Sheet Registrants' List (color coding)
- 9. Move schedule around as needed (e.g., fill in blanks due to declines or if possible, move to fit specific needs)
- 10. Send final schedule email final time, location, etc. Ask for final confirmation back ASAP.
- 11. Log all confirmed scheduled into NEON (type (e.g., 1<sup>st</sup> TA Scheduled, Evaluation Scheduled), and attach to Event (see 'Adding a Registrant to an Event' @ [https://thelifelinecanada.ca/neon-management](https://thelifelinecanada.ca/neon-management-software/)[software/](https://thelifelinecanada.ca/neon-management-software/) )
- 12. After event, log all attendees in NEON Type; log all "not ready", "pending" and "passes" in Type as confirmed by Adjudicator (see below).
- 13. For registrants who don't show up choose applicable Type in NEON (e.g., 1<sup>st</sup> TA No Show; Evaluation No Show)
- 14. Upload any related documents sent because of completed assessment
- Use *[Adjudicator@thelifelinecanada.ca](mailto:Adjudicator@thelifelinecanada.ca)* webmail for TA and Evaluation invitations and correspondence; search for invitations as needed in Sent folder (no need to move to a folder) file responses accordingly (i.e., accept/decline) in Scheduling Confirmations folder
- Use *Certified*[@thelifelinecanada.ca](mailto:Certified@thelifelinecanada.ca) webmail for Re-Evaluation invitations and correspondence; file sent and responses in certified members' folder

## The Assessment Logging Process End to End

NB: all tasks to be logged by Scheduling Coordinator/Admin Team except On-line Learning registration which will be logged by Liane Weber. See screen shot with Catherine Stashyn mock-up at end of this document for example of the Type Log for a person who has reached re-evaluation/certification.

Log each step in NEON "Type" and Google Sheet Registrants' List (color coded). Following are the types that will demonstrate the journey to certification (do not delete any; rather, leave showing to reflect the journey)

- 1. 1<sup>st</sup> TA Inquiry
- 2. 1<sup>st</sup> TA Scheduled
- 3. 1 st TA Pass (or 'Not ready'/'pass pending'/'No show')
- 4. On-line Course Registration Liane
- 5. On-line Skills Training Course Complete (once LMS system sends confirmation)
- 6. 2<sup>nd</sup> TA Scheduled
- 7. 2<sup>nd</sup> TA Pass (or 'Not ready'/'Pending')
- 8. Evaluation Registrant
- 9. Final Evaluation Pass (or 'Not Ready'/'Pending'/'No show')
- 10. Re-Evaluation (YEAR) Pass (or 'Pass Pending')

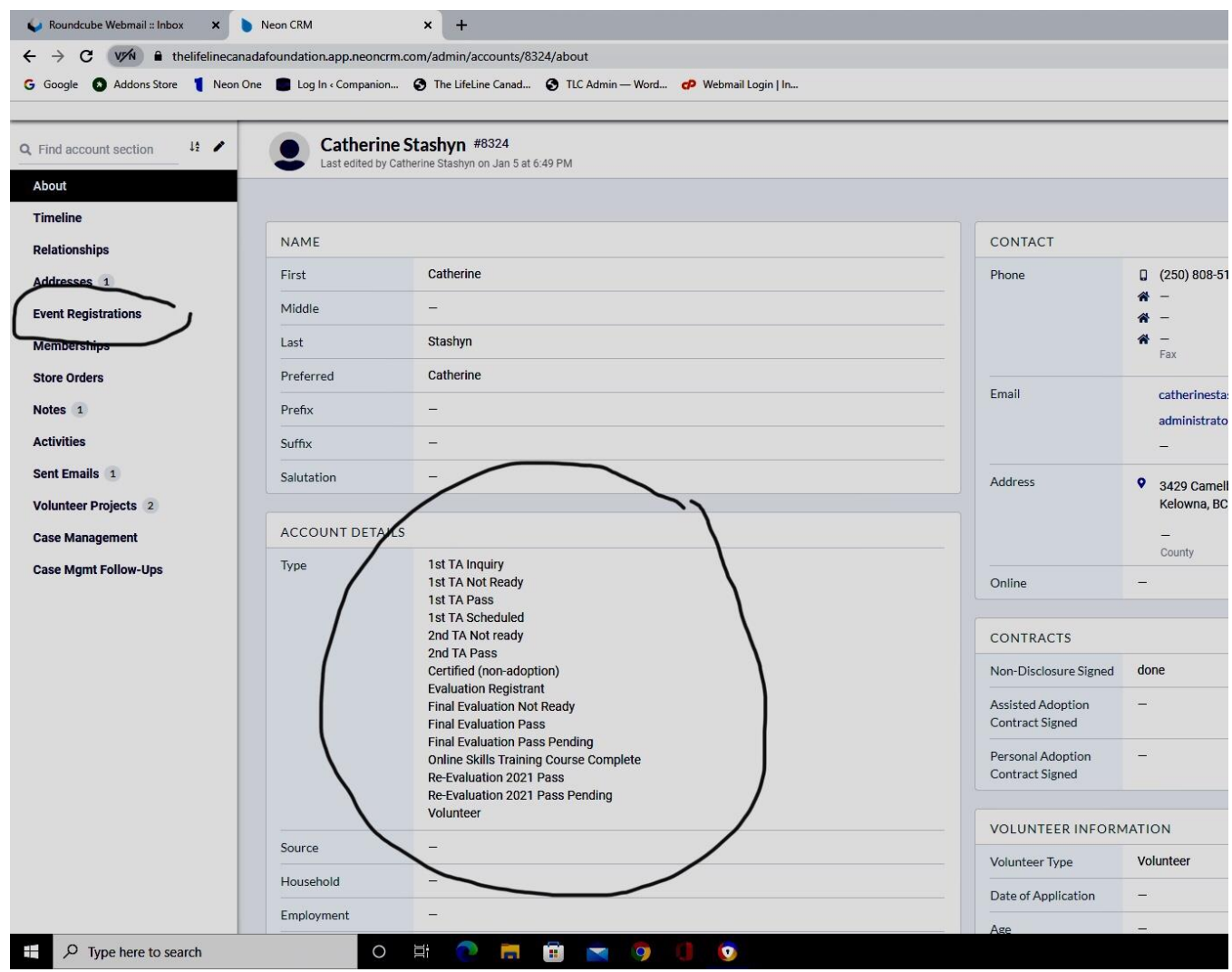

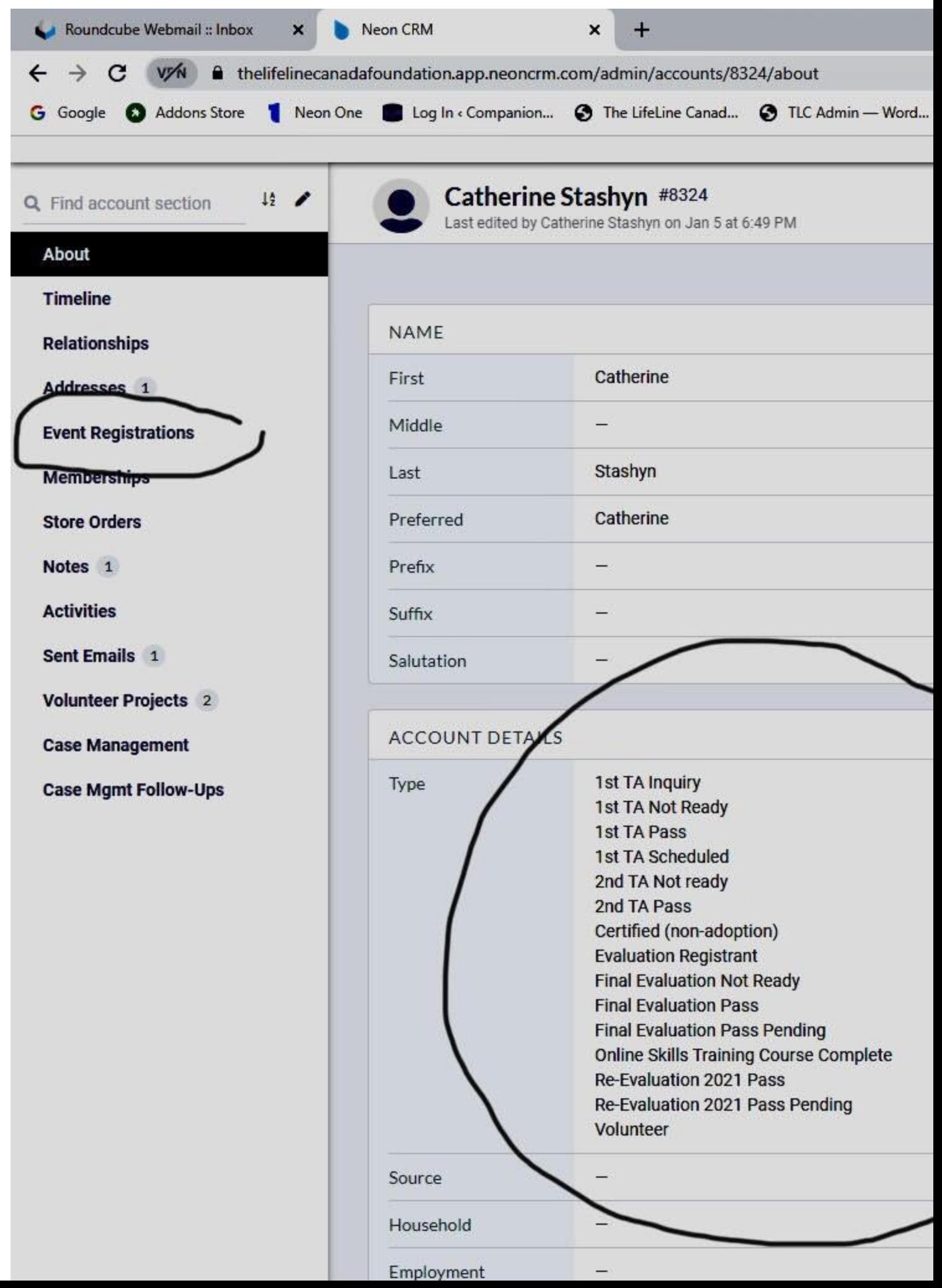